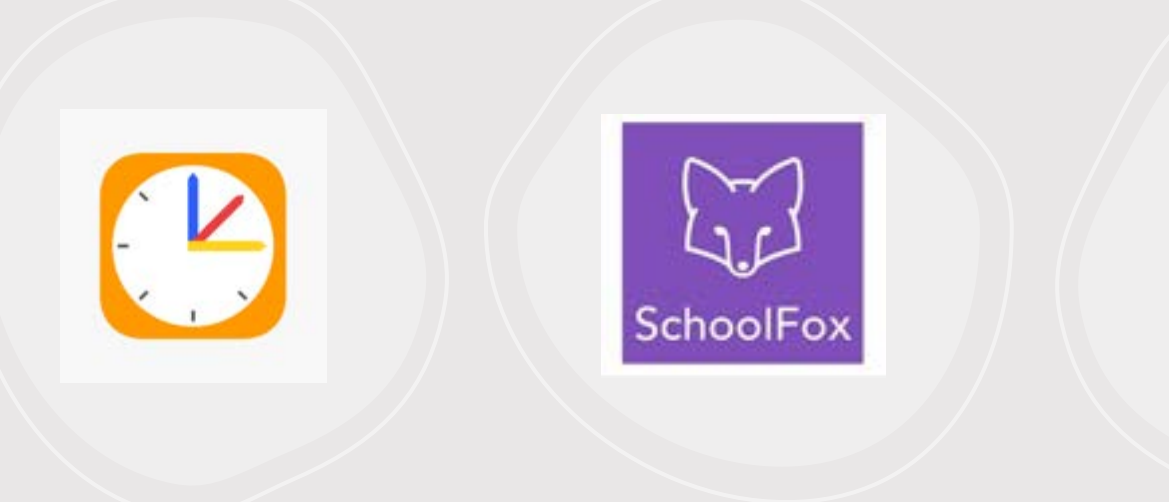

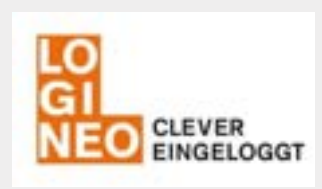

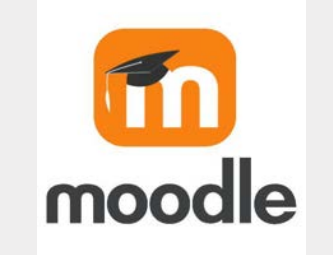

# Anleitung Plattformen

### Inhaltsverzeichnis

- Untis S. 3 • Anmeldung S. 4 • Stundenplan S. 5 • Abwesenheiten/Krankmeldungen S. 7 • Webversion S. 9
	- Elternsprechtag S. 10
- Schoolfox S. 11
- Logineo / Moodle S. 14
- Synchronisation Kalender S. 17

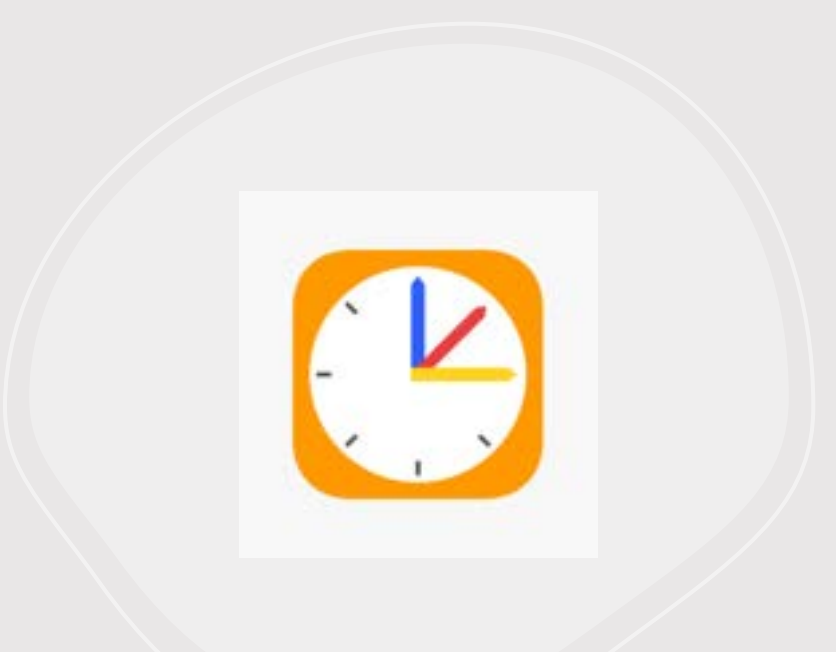

## UNTIS<sub>Mobile</sub>

### Anmeldung in der App

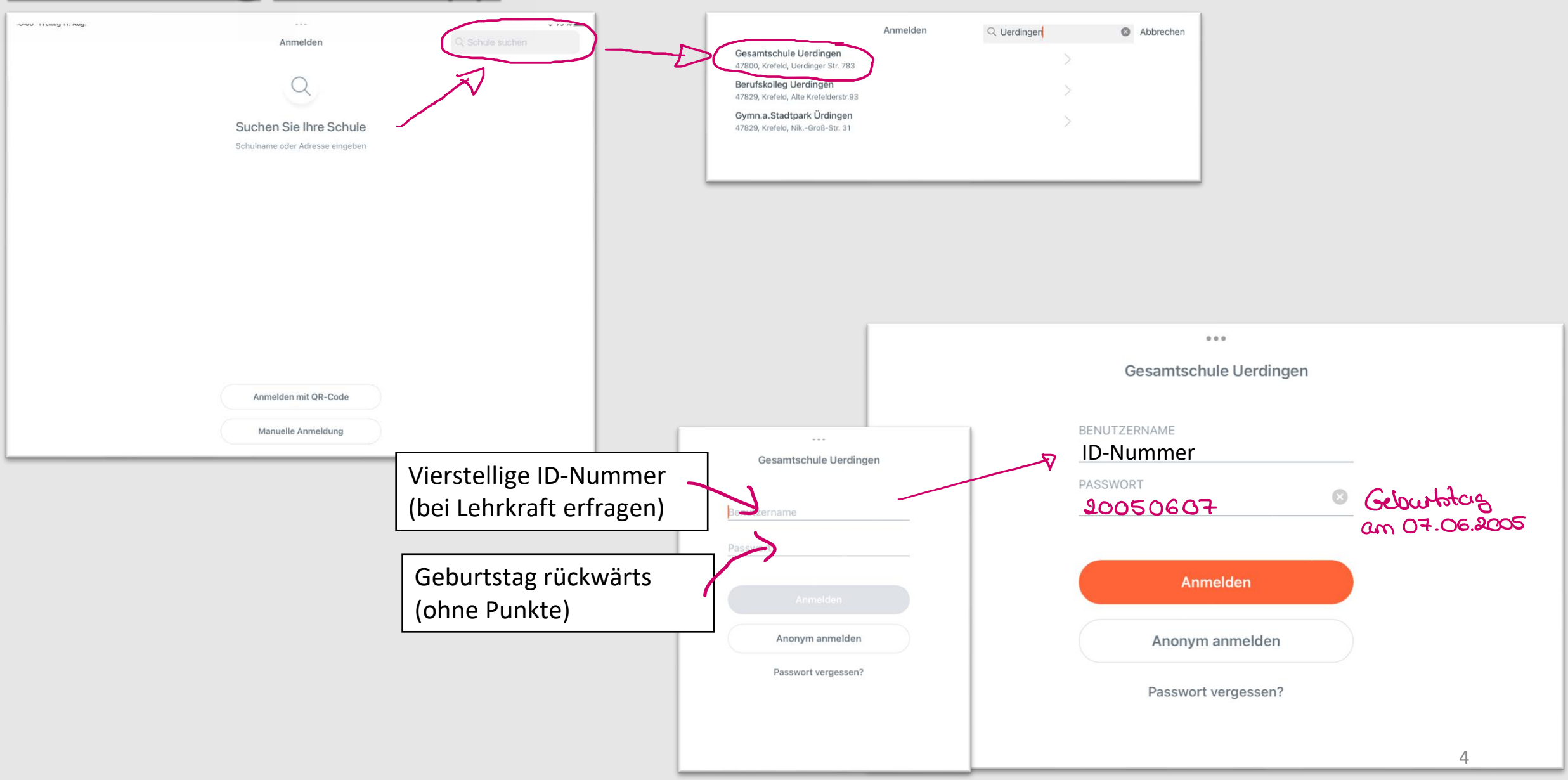

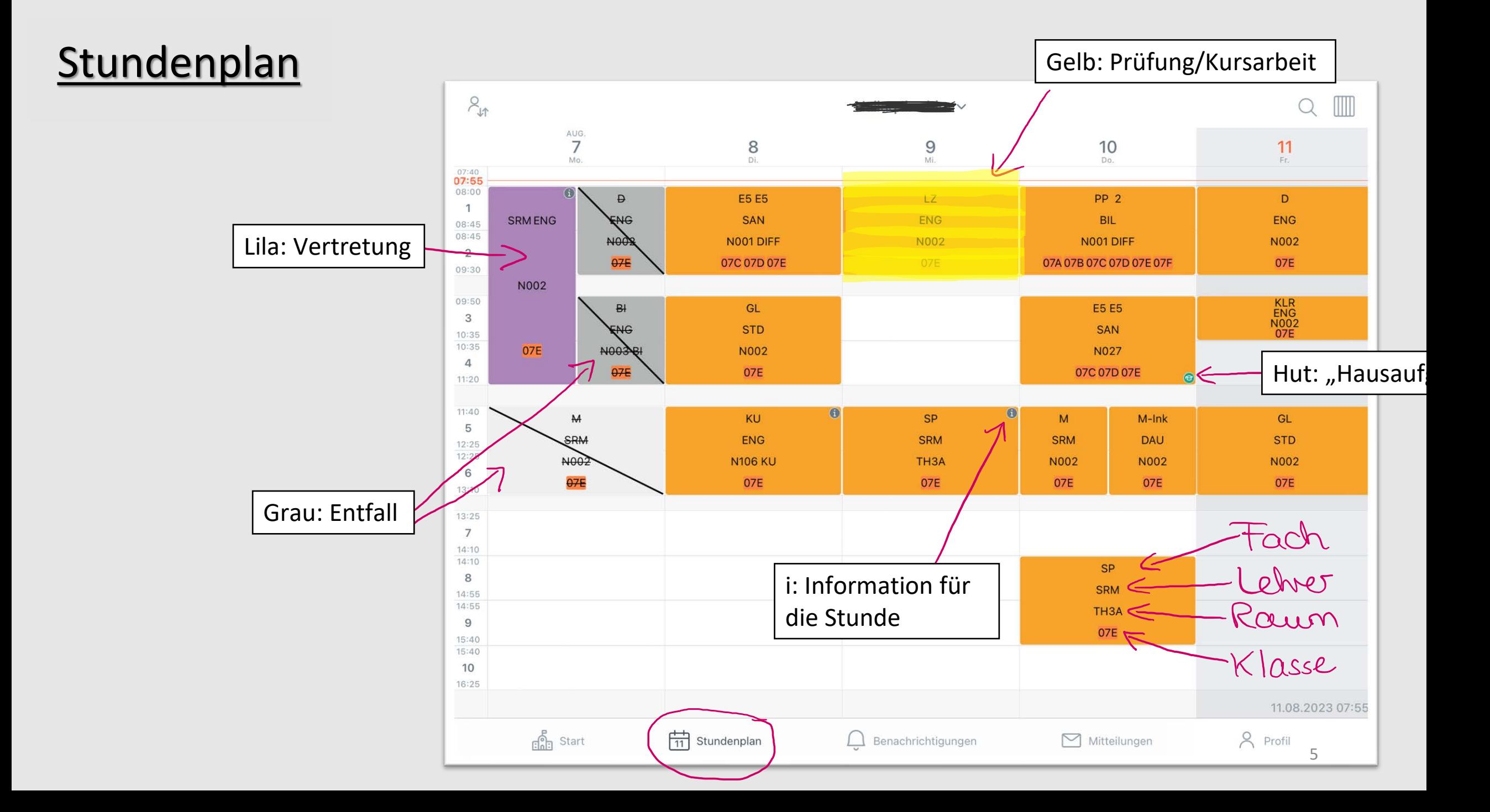

### Stundenplan - Stundeninformationen

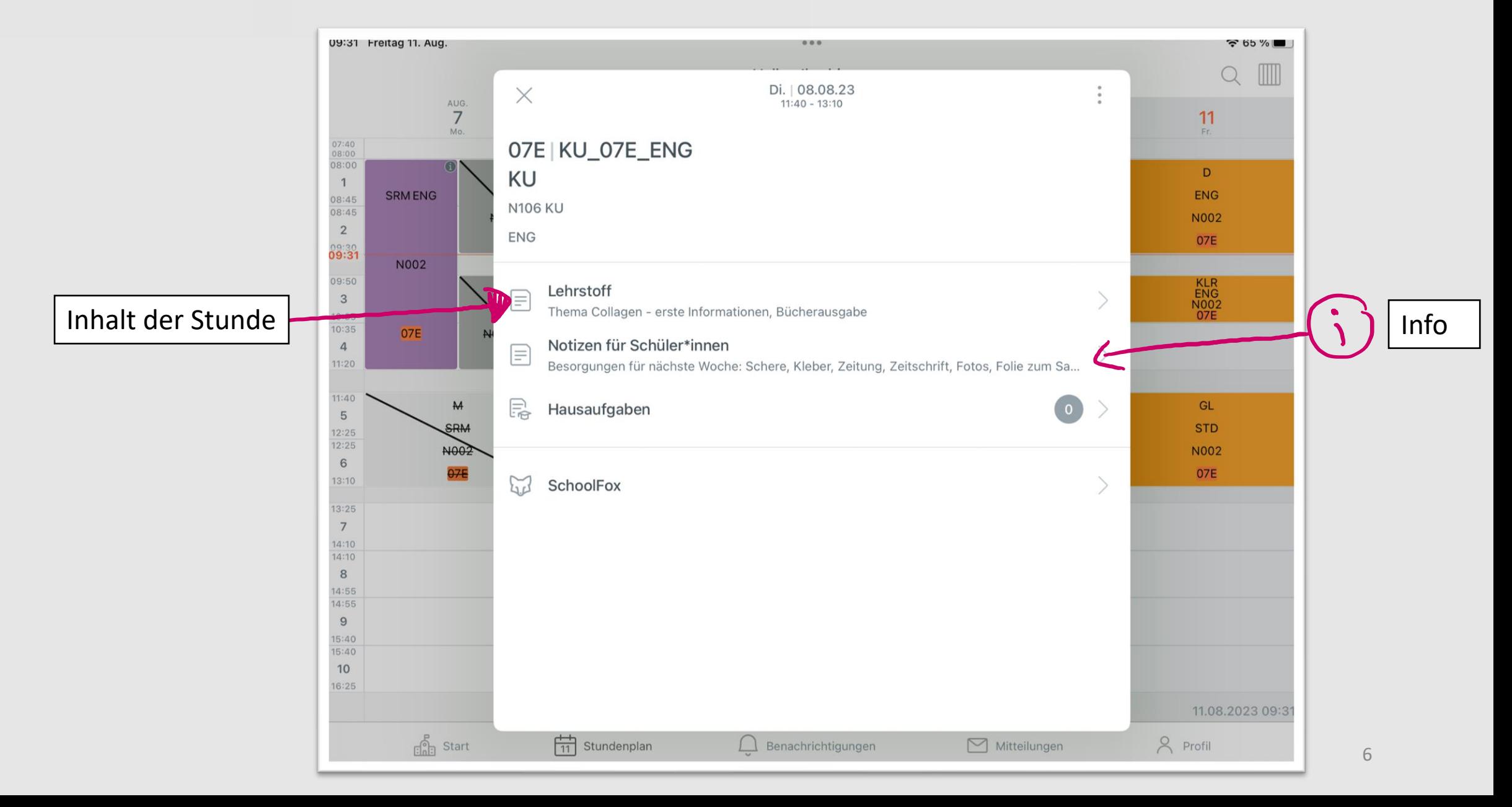

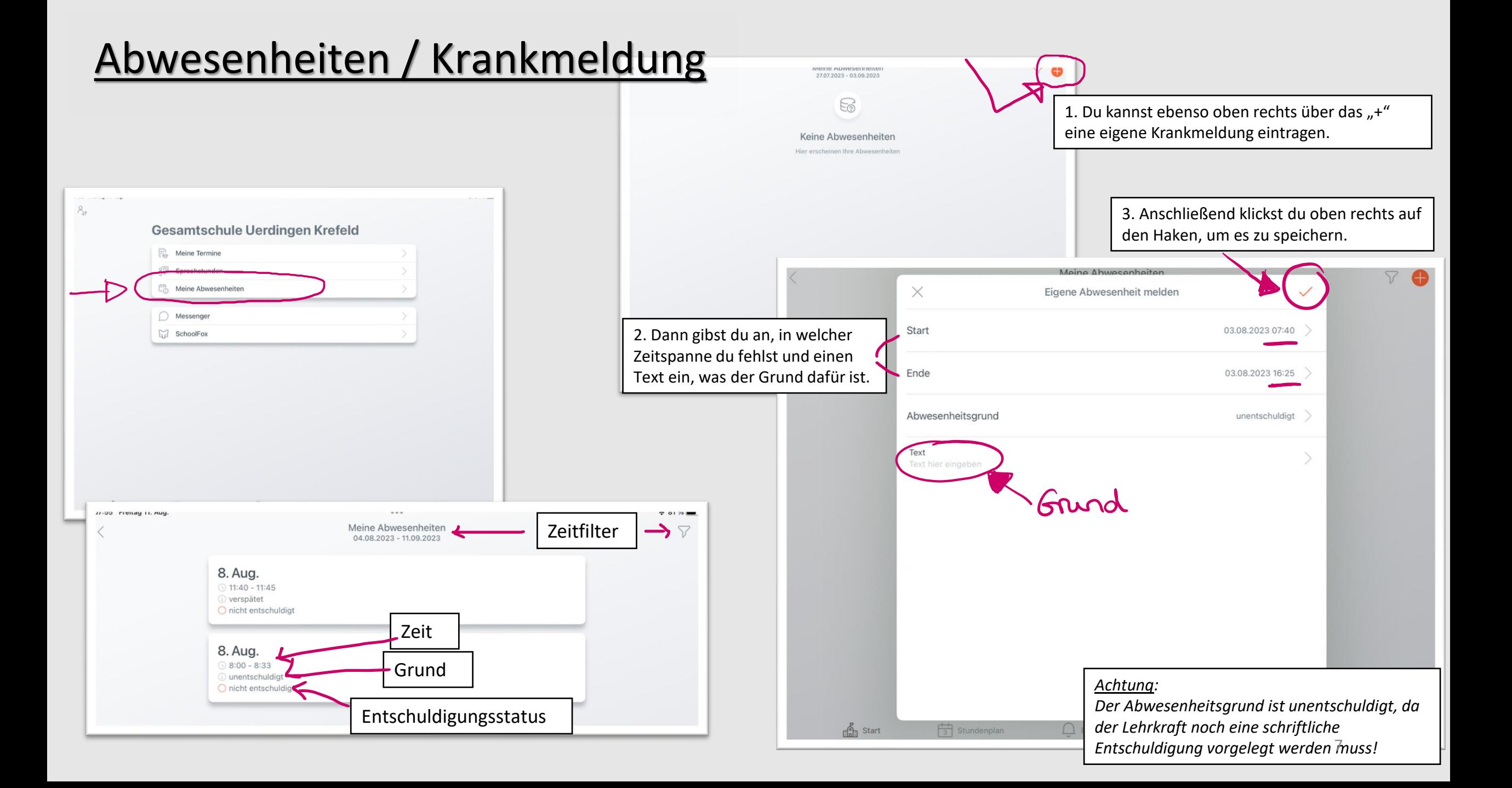

### "Hausaufgaben"

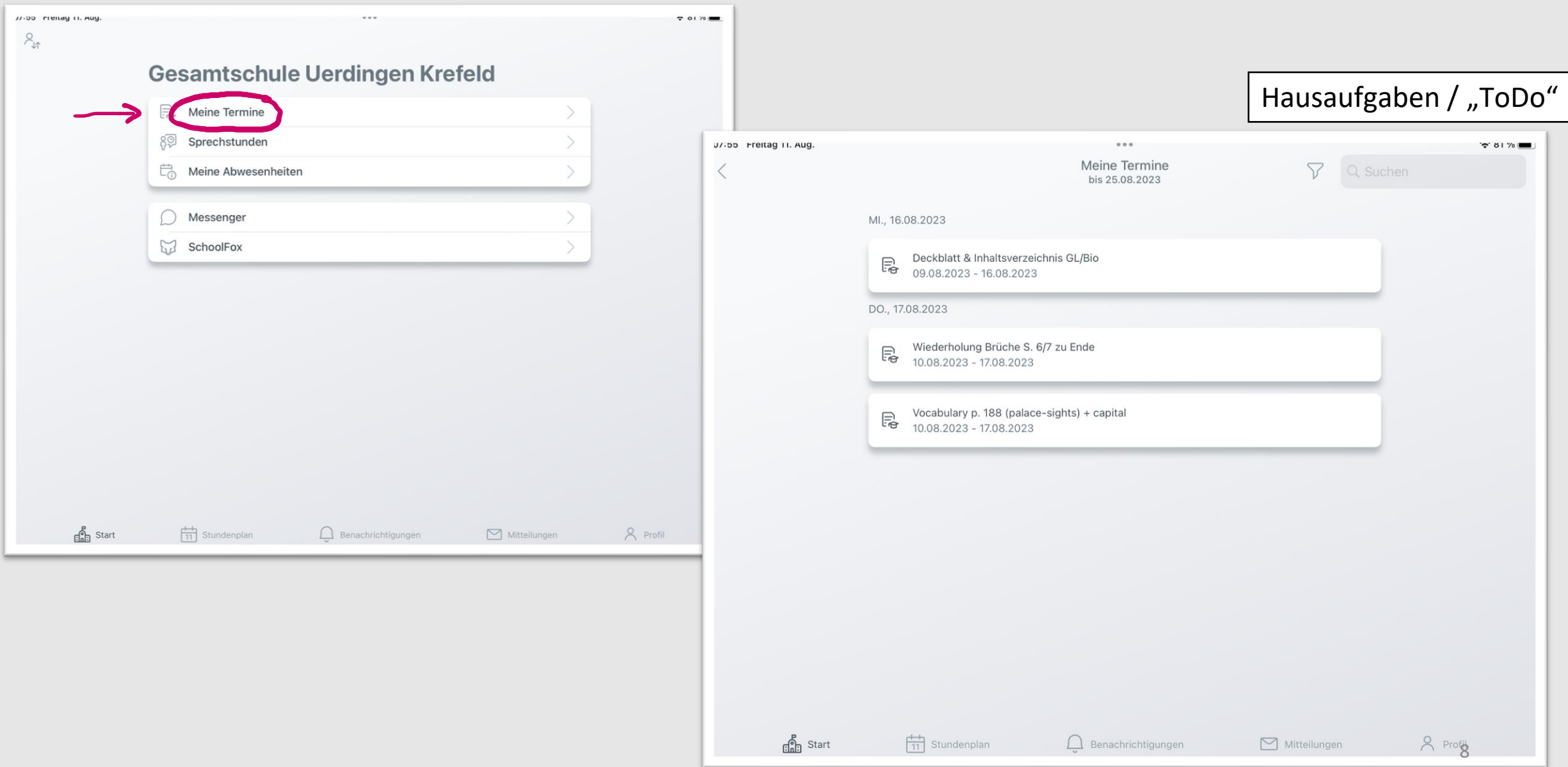

#### $\sum_{\ell_1,\ell_2}^{\ell_1,\ell_2}$  WebUntis Meine Daten Gesamtschule Uerdingen<br>Krefeld Webversion Offene Abwesenheiten Schuljahr  $\rightarrow$ 98 In der Vergangenheit Heute Di 08.08.08:00 bis Di 08.08.08:33 unentschuldigt R Übersicht Di 08.08, 11:40 bis Di 08.08, 11:45 verspätet nessa.webuntis.com Mitteilungen Klassenbucheinträge Aktueller Monat Anmeldung wie in der App ∩ Messenger Do 10.08.14:10 ١å SP SRM wiederholt ohne Sportzeug  $\sum_{i=1}^{N-1} \sum_{j=1}^{N-1}$ Y.  $M$ Do 10.08, 11:40 SRM Weder Blatt noch Stift dabei 峝 Mein Stundenplan Willkommen 且 Klassendienste Aktuelle Woche Abwesenheiten bei Ordnungsdienst Tafeldienst Webversion bietet Übersicht über WebUntis  $\mathbb{F}_{\!\scriptscriptstyle\Omega}$ Hausaufgaben - Abwesenheiten  $\Box$ Klassenbucheinträge - Klassenbucheinträge 07.08. - 13.08. 07.08. - 13.08. 07.08. - 13.08. 07.08. - 13.08. authordingen - Klassendienst  $\qquad \qquad =$  $\rightarrow$ - Hausaufgaben Hausaufgaben Eine Woche in die Zukun Gesamtschule Uerdinge In der Zukunf 47800, Krefeld, Uerdinger Str. 783 - Elternsprechtag (folgende Seiten)  $\begin{pmatrix} 1 \end{pmatrix}$ Schüler\*in **ENG** Deckblatt & Inhaltsverzeichnis GL/Bio  $\Box$ Mi 16.08.  $\begin{array}{ccc} \boxed{\cdot} \\ \rightarrow \end{array}$  Abmelden Vocabulary p. 188 (palace-sights) + capital  $\Box$ 0 17.08.  $\blacksquare$  ES ES  $\bullet$ **SAN** App Store Google Play  $\sum_{\ell_1,\infty}^{\infty}$  WebUntis<br> $\sum_{\ell_1,\infty}^{\infty}$  Gesamtschule Uerdingen Klassenbucheinträge 88 Heute  $\leftarrow$  01.08.2023  $\rightarrow$  Monat  $\rightarrow$  $\sum_{\ell=1}^{n} \frac{1}{n^2}$ 티 Übersicht Zeit Fach Text Person Datum Benutzer Eintragskategorie Heute 11.08.2023 88  $\oslash$  Mitteilungen WebUntis 琴 Do., 10.08.2023 14:10 SP wiederholt ohne Sportzeug SRM Gesamtschule Login **Uerdingen Krefeld**  $\Omega$ Messenger Do., 10.08.2023 11:40 M Weder Blatt noch Stift dabei SRM Schule wechseln 峝 Mein Stundenplan 2 Elemente Vierstellige ID-Nummer 昪 Abwesenheiten E. Hausaufgaben Geburtstag rückwärts  $\Box$  Klassenbucheinträge Login Passwort vergessen? Noch keinen Zugang? Registrieren  $\equiv$ Google Play App Store  $\begin{pmatrix} 1 \end{pmatrix}$  schüler\*in  $\begin{bmatrix} \cdot \\ \cdot \end{bmatrix}$  Abmelden 9

## Elternsprechtag

 $\frac{1}{2}$ 

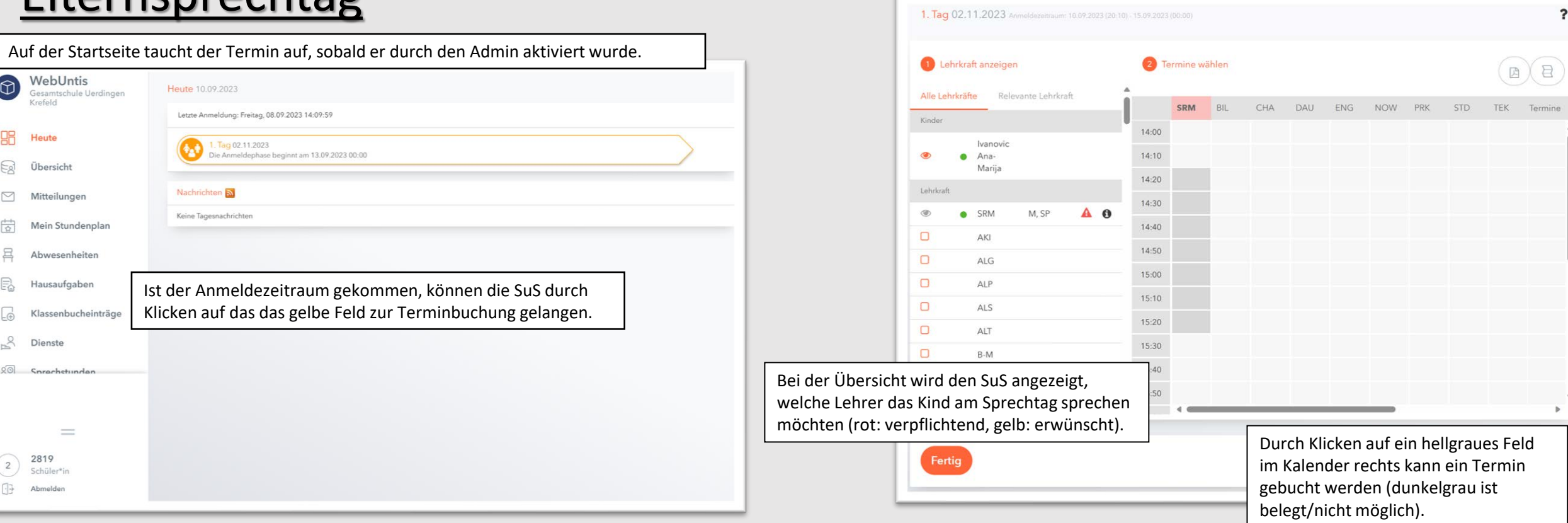

Wenn man mehrere Termine bucht, so kann man rechts eine Zusammenfassung der Termine sehen.

> SRM CHU ENG -NOW. NK Territor **DEC** CHA 14:00 Chaphouani Samira (F-Fd. -- ) 54.00 14:10 Schümsen Swarte (M. SP, N002) 54.10 14:20 14.20 Nowak Convelle (WPDuG2, -1) 1430 1440 14:40 Days Cornelia (Milek, -- ) 14.55

Unter dem Button "relevante Lehrkräfte" sehen die SuS IHRE Lehrkräfte aus IHREM Unterricht.

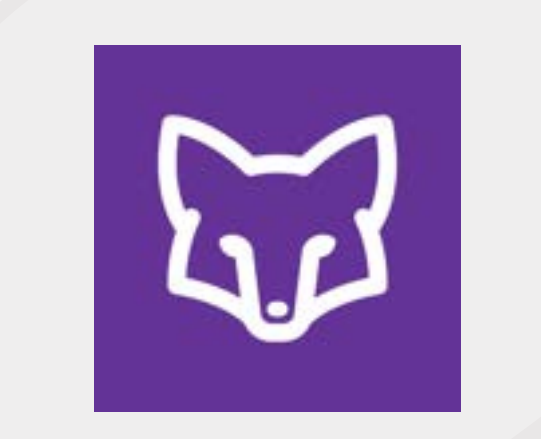

# Schoolfox

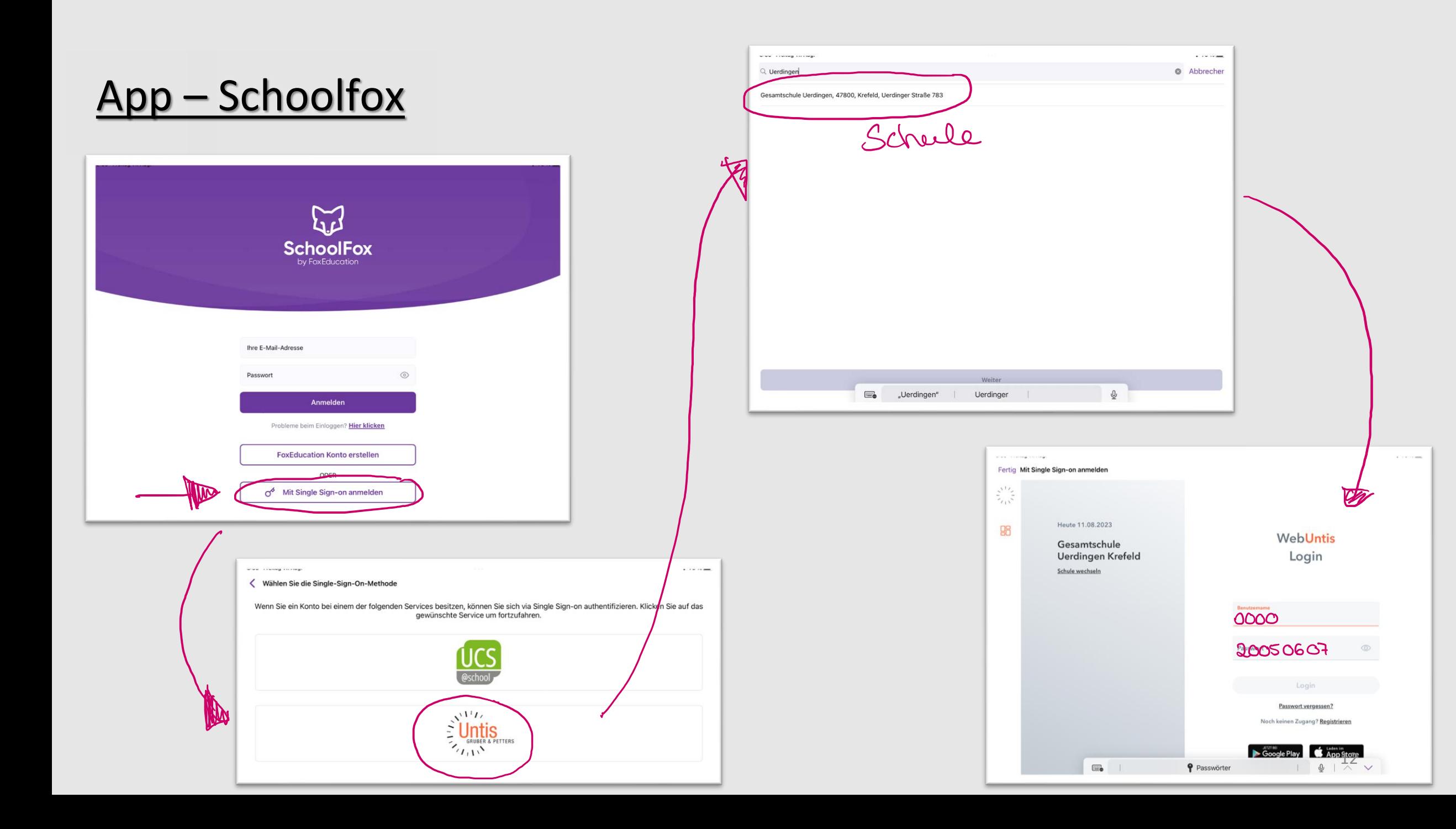

#### <u>www.comercomercial</u> Klassenlisten des Kurses  $\equiv$  07E - KLR\_07E\_ENG - KLR · Mitteilungen Klasse App – Schoolfox Offen Erledigt Termine **D** Elternbrief Klassenpflegschaft Gestern, 12:13 vow Swantje Schürmann Meine Bestätigung fehlt **Bücher laminieren und Mängelliste** 09.08.23, 12:31 Ansicht aller Kurse (über die drei Striche oben links in der App) vow Swantje Schürmann Erledigt? Meine Bestätigung fehlt ▶ *O* Elternabend 09.08.23, 11:41 anda Titanay in May.  $\mathbf{v}$  and  $\mathbf{v}$ vow Swantje Schürmann  $\theta$  o' **Meine Schule** Meine Bestätigung fehlt ing the same state of the state of the state of the state of the state of the state of the state of the state of the state of the state of the state of the state of the state of the state of the state of the state of the s Einen Kurs wählen **Bestätigung einer Nachricht** 07.08.23, 13:29 vow Swantje Schürmann 07C, 07D, 07E - E5E5\_07C07D07E\_SAN - E5 E5 Ich habe diese Nachricht gesehen und bestätige sie. Meine Bestätigung fehlt **W** O7E  $\bullet$   $\Box$  Zeuanis 07.08.23, 12:40 vow Swantje Schürmann Q7E - BI\_07E\_ENG - BI Meine Bestätigung fehlt 07.08.23  $\boxed{2}$  $\bullet$   $\Box$  SchoolFox ein 07E - D\_07E\_ENG - D vow Swantie Schü  $\Box$  Chats  $\Theta$  LearnHub G2 07E - GL\_07E\_STD - GL • W 07E - KLR\_07E\_ENG - KLR www.crumag.commage  $\cdots$  $\equiv$  Gesamtschule Uerdingen 07E - KU\_07E\_ENG - KU  $\times$ Sie wünschen eine formellere Kommunikation? Umfragen, Veranstaltungen, Nachrichtenbestätigungen und mehr  $\mathbf{Q}_1$ Q 07E - LZ\_07E\_ENG - LZ Zu Nachrichten wechseln 07E - M-Ink\_07E\_DAU - M-Ink Q Chat suchen **Chats** • GJ 07E - M\_07E\_SRM - M  $\sqrt{2}$  7E Deutsch Heute, 07:30 Meins auch nicht Q7E - SP\_07E\_SRM - SP  $\frac{1}{100}$  7E - Mathe Gestern, 07:53 Oki Dankeschön es klappt auch für mich ich bestelle denn jetzt dann mal :D  $R$  Klasse 7e  $0f$ Code hinzufügen 09.08.23, 13:53 HEYY 07C, 07D, 07E - E5E5\_07C07D07E\_SAN - E5 E5 04.08.23, 09:50 Noch keine Nachrichten  $\frac{1}{10}$  7E - Sport 03.08.23, 17:20 Noch keine Nachrichten

**富 Klasse** 

Chats

Schoolfox ist auch in der Webversion nutzbar: https://my.schoolfox.app/

 $+$ 

 $\bigcircled{S}$  LearnHub

## Logineo / Moodle

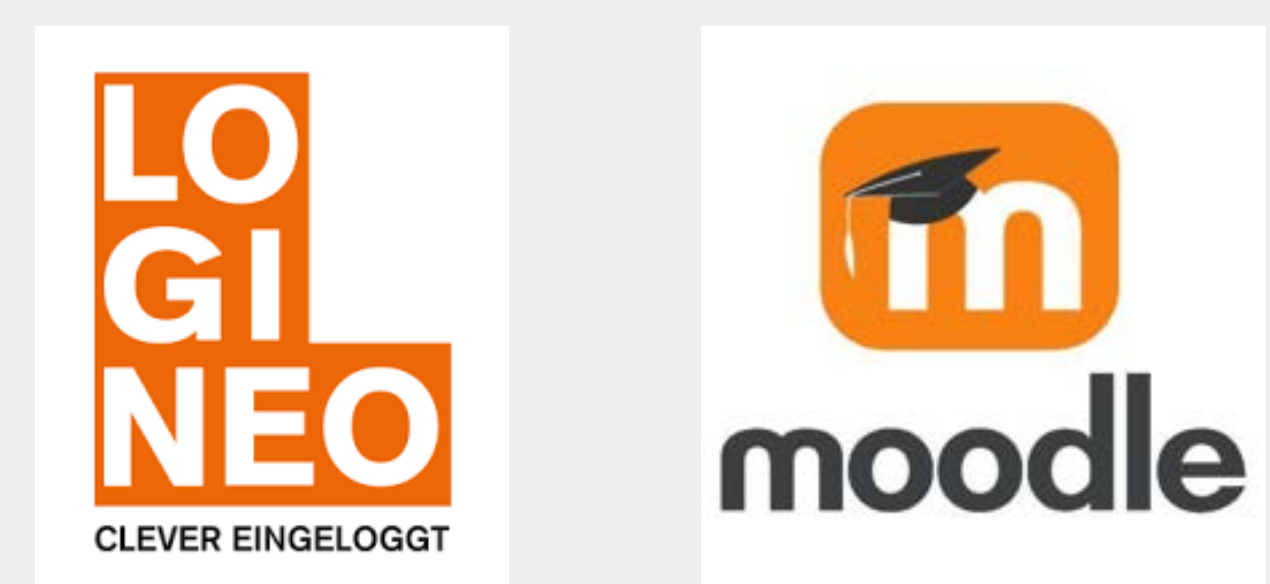

### LOGINEO-Plattform

#### Die LOGINEO-Plattform erreicht man über die Internetadresse: **groupware.logineo.schulon.org**

Benutzerkennung: [vorname.nachname@gesamtschule-uerdingen.de](mailto:vorname.nachname@gesamtschule-uerdingen.de)

Homepage der Gesamtschule Uerdingen

Passwort: (das Passwort darf **ausschließlich** an einem Rechner in der Schule geändert werden darf)

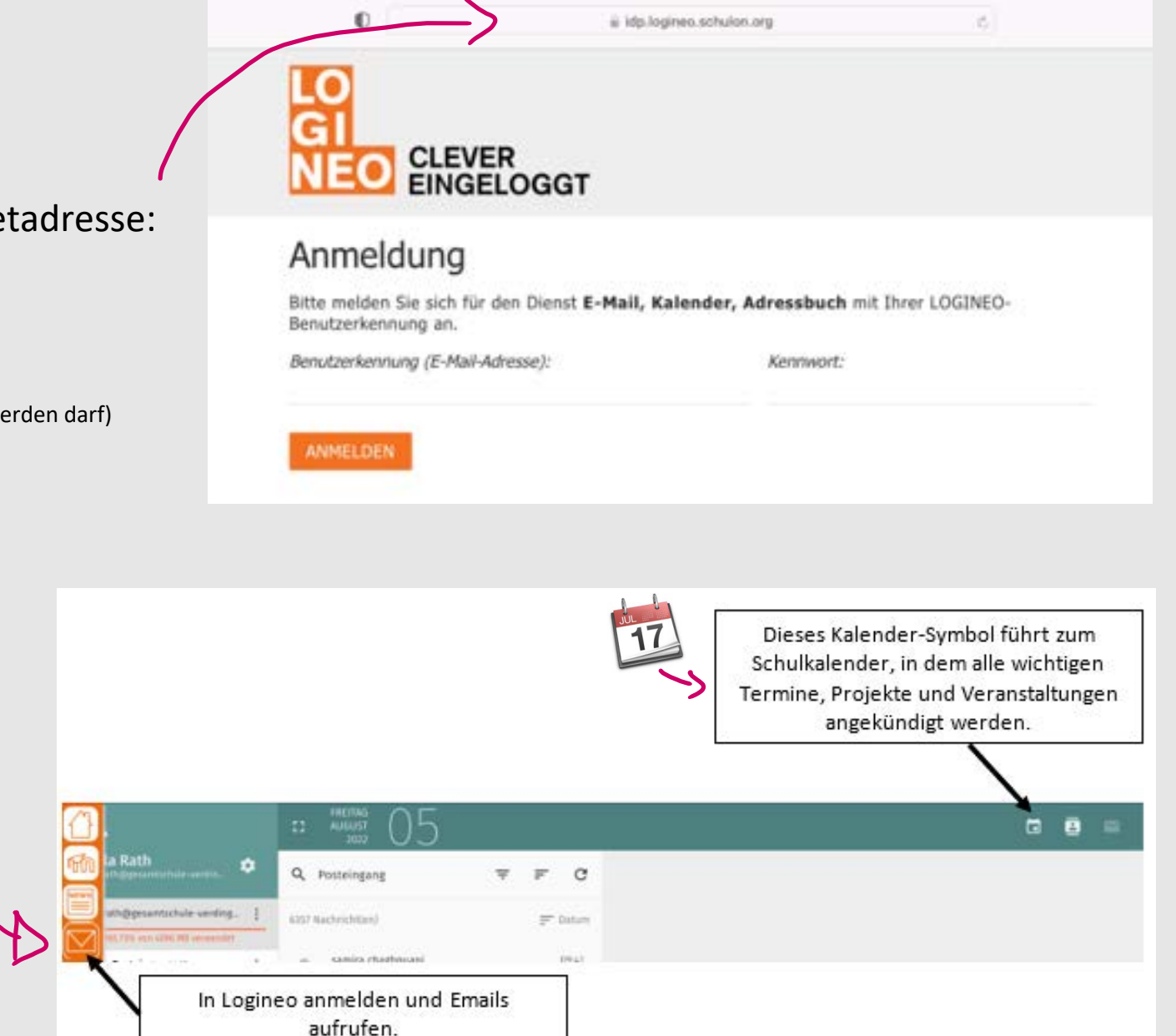

Moodle Plattform Mail-Postfach, Kalender, Einstellungen Abmelden

### Moodle

#### **Einrichtung Moodle App**

Die Moodle App aus dem App Store/Play Store herunterladen.

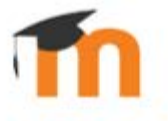

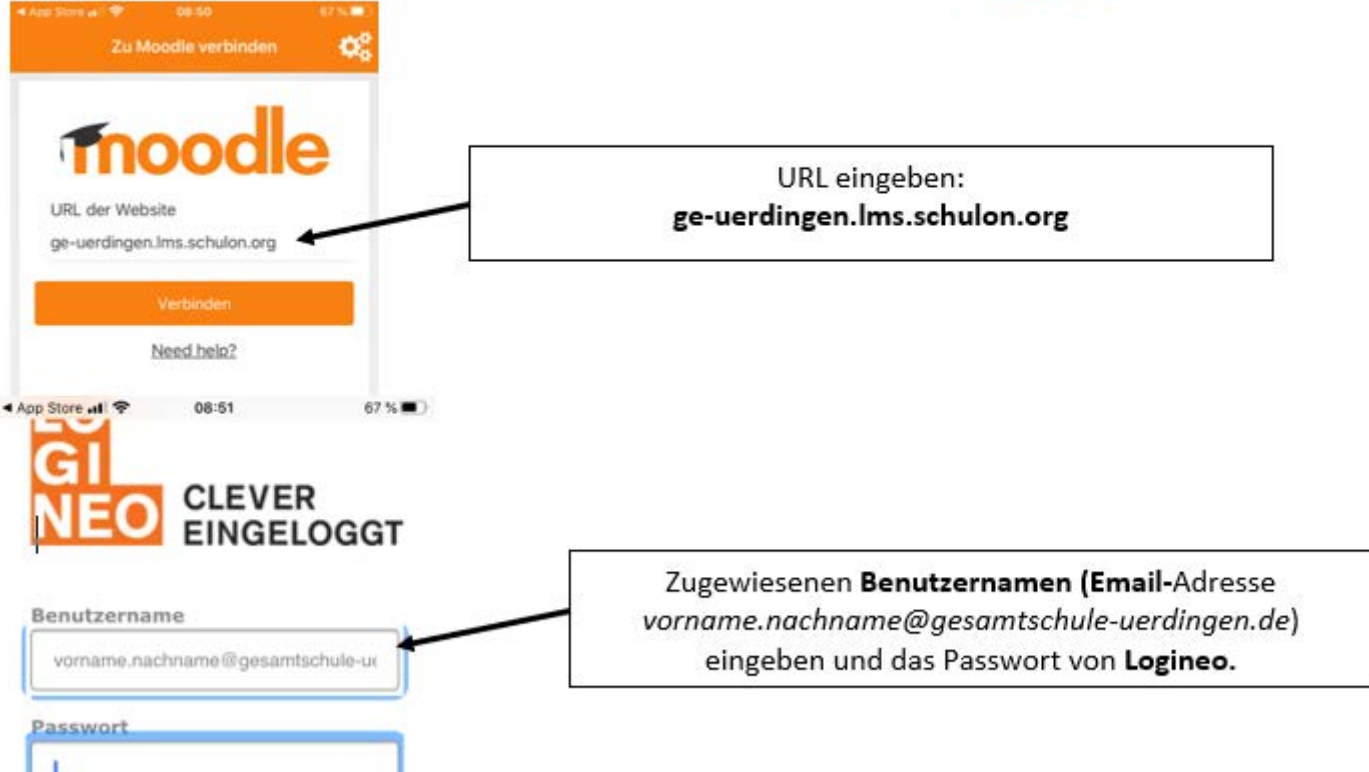

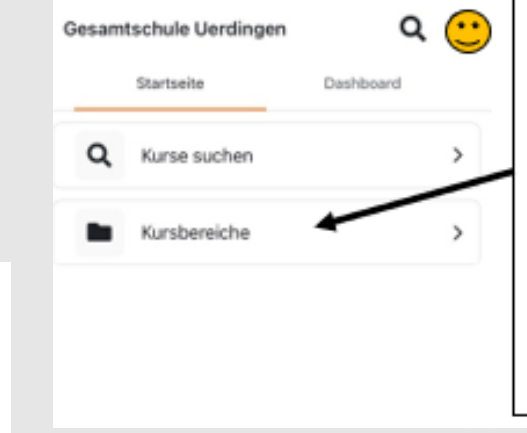

Klassen- und Kursräume findet man hier: Kursbereiche - Schülerbereich Digitale Veranstaltungen findet man hier: Kursbereiche-Elternsprechnachmittag & Infoabend

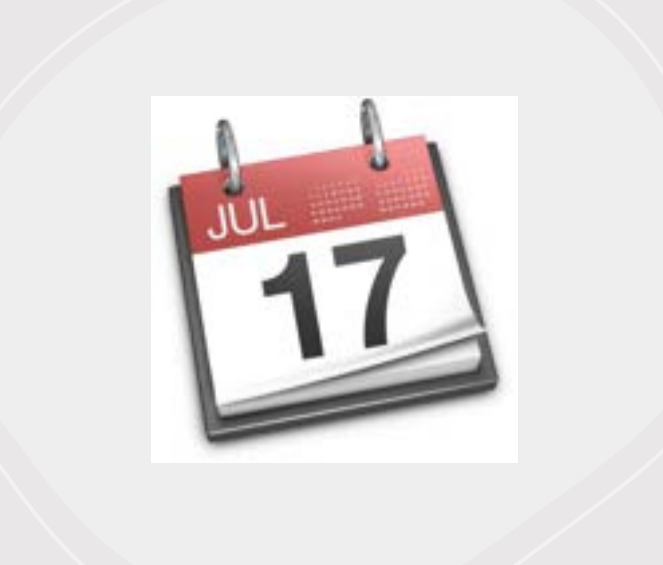

## Synchronisation Schulkalender / E-Mails

### Synchronisation

Es gibt die Möglichkeit, den **Kalender mit dem Handy zu synchronisieren.** Dazu ist es entscheidend, mit welchem System das Handy arbeitet:

#### **Android**

Android liefert in der Regel keine M öglichkeit zum Austausch über CalDAV mit . Hierzu muss ggf . eine App nachinstalliert werden, z.B.: CalDAV- Sync für ca. 2,60€.

Zum Einrichten des Kalenders muss dann die App aufgerufen und ein weiteres Konto hinzugef ügt werden . Als Typ w ählt man oben in der Liste CalDAV aus .

Der Servername lautet **groupware.logineo.schulon.org** Nutzer: *vorname.nachname@gesamtschule uerdingen.de* Passwort: wie bei Logineo

#### **Apple**

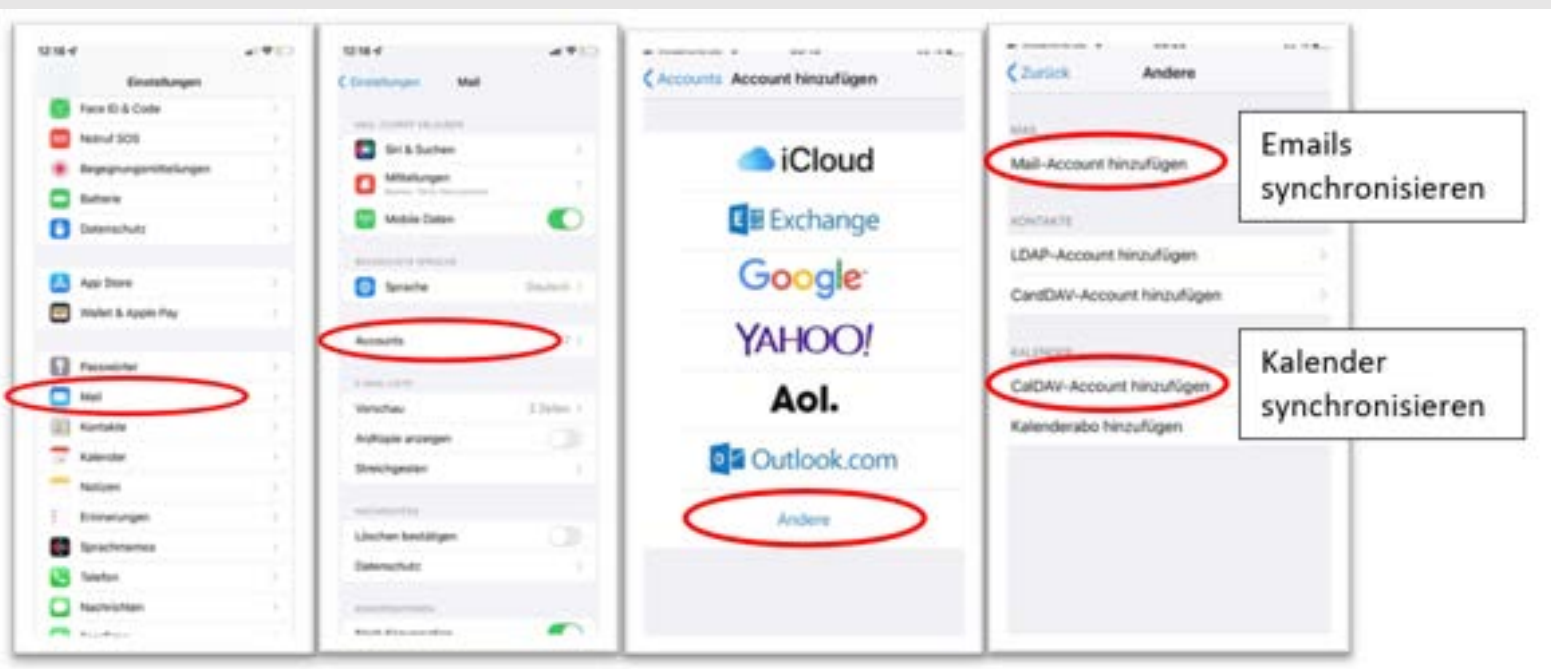

#### Kalender synchronisieren

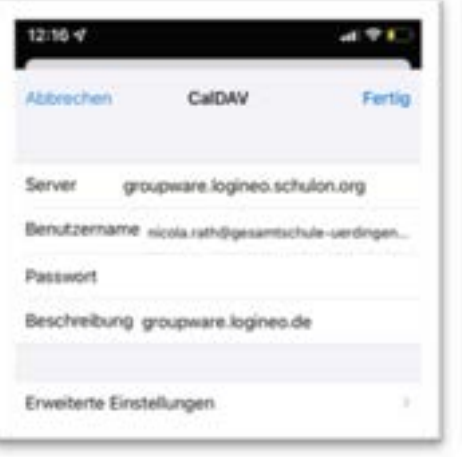

#### Emails synchronisieren

 $13:17<sub>7</sub>$ 

Abbreche

Name E-Mail

Passwort Beschreib

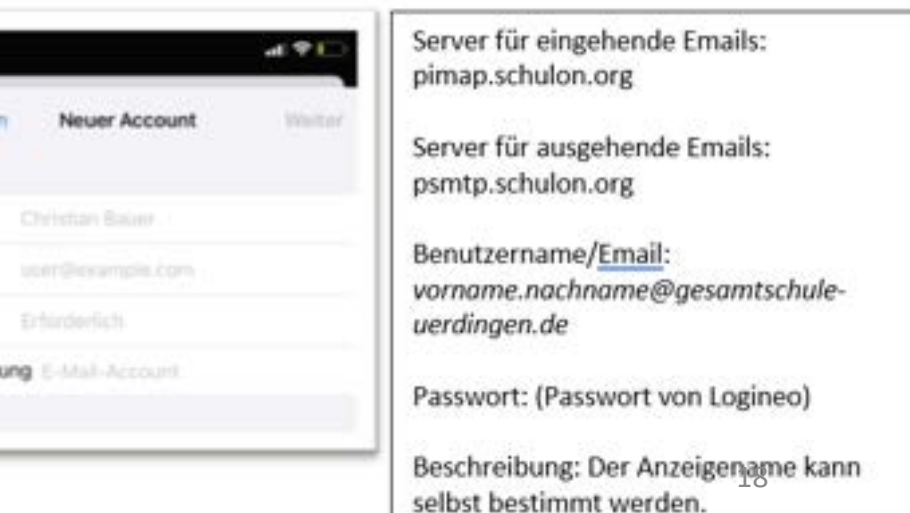